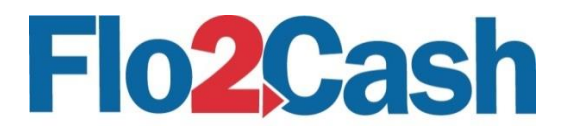

# Web Integration Direct Post Recurring Card

Integration Guide version 1.0 19/04/2016

## Table of Contents

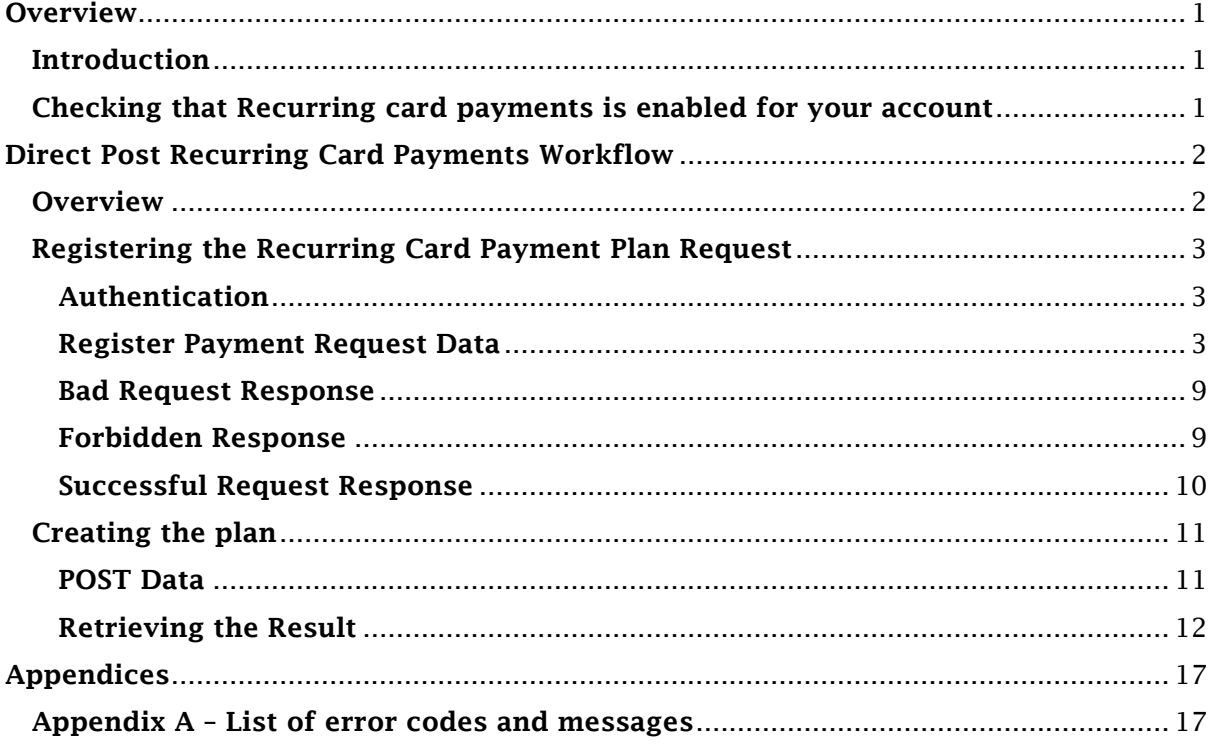

## <span id="page-0-0"></span>**Overview**

### <span id="page-0-1"></span>Introduction

Direct post recurring card payments enable merchants to create recurring card payment plans through their own website or e-commerce platform by registering a card plan request before posting card data directly to Flo2Cash for processing.

Before you use direct post recurring card payments, please check that your account is subscribed to the recurring card payments channel.

## <span id="page-0-2"></span>Checking that Recurring card payments is enabled for your account

Before using the direct post recurring card payments for making payments you first need to ensure that Recurring Card Payments is enabled for your account. To do this, log in to your Flo2Cash Merchant Console available at <https://secure.flo2cash.co.nz/client/> supplying the username and password that you received from Flo2Cash when creating your account.

Once you have successfully logged in to the Merchant Console, navigate to the "Channel Settings" section via the menu available on the left hand side of the screen. The Channel Settings page shows the Flo2Cash channels you currently subscribe; if subscribed Recurring Card Payments will appear in the list.

#### IMPORTANT

Flo2Cash reserve the right to change the schema of both requests and responses used in this product but will only do so where additional elements or data are providing. Nothing that exists will be removed or changed. It is the integrators responsibility to ensure their clients do not break when new elements are available.

## <span id="page-1-0"></span>Direct Post Recurring Card Payments Workflow

#### <span id="page-1-1"></span>**Overview**

Making a recurring card payment using direct post involves three steps:

- 1. Registering the card payment plan request
- 2. Posting card details
- 3. Retrieving the result

The following steps provide some context using an example where a customer decides to set a recurring card payment plan from a merchant's web site.

- 1. The customer visits the merchant's website and clicks to set a recurring card plan
- 2. The merchant's website registers a recurring card plan request through an API call to Flo2Cash
- 3. A unique URL is returned to the merchant's website
- 4. A card form is rendered to the customer allowing them to enter card data. The form action is set to post directly to the URL returned in step 3
- 5. The Customer enters their card details before submitting the form
- 6. The form data including card details are posted directly to the unique URL provided in step 3
- 7. If the data is valid a recurring card plan will be processed
- 8. If the Merchant Notification Service is being used a notification will be sent (asynchronously)
- 9. The customer is returned to the return URL provided in step 2 which contains the unique identifier for the card plan
- 10. The merchant requests the plan result and displays this to the customer

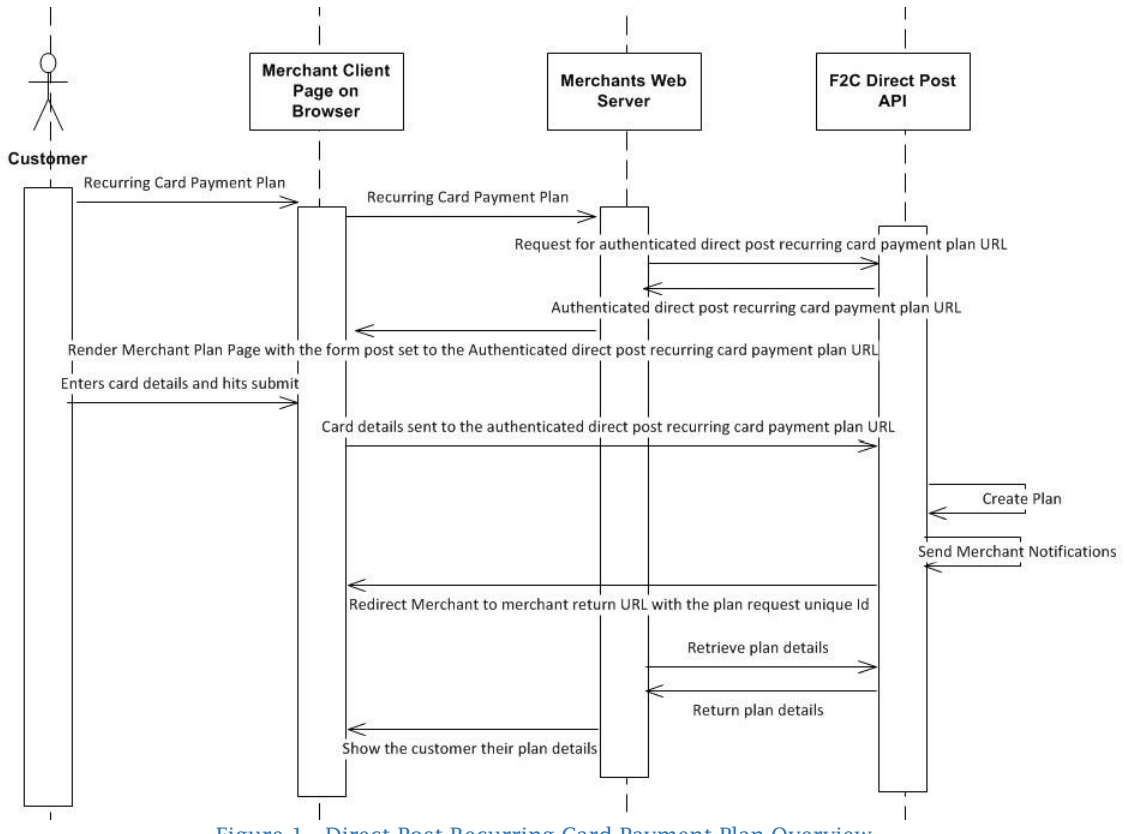

Figure 1 - Direct Post Recurring Card Payment Plan Overview

### <span id="page-2-0"></span>Registering the Recurring Card Payment Plan Request

The first step to creating a recurring card payment plan via direct post is to register the request; if successful this will result in unique payment identifier and a unique card plan URL being returned. To register a recurring card payment plan, request a HTTP POST should be made to the following URI:

<https://secure.flo2cash.co.nz/integration/recurringpayment/card/dp>

#### <span id="page-2-1"></span>Authentication

Each request to the API is authenticated and the post should include a basic authorization header with your API key included – this can be obtained from the Merchant Console at Channel Settings > Web Payments > Direct Post Settings.

Please ensure that you have an "Authorization" HTTP header in your request like the below example:

#### Authorization: Basic QWxhZGRpbjpvcGVuIHNlc2FtZQ==

Please refer here [http://en.wikipedia.org/wiki/Basic\\_access\\_authentication](http://en.wikipedia.org/wiki/Basic_access_authentication) for more information on Basic Access Authentication for HTTP.

If the credentials are not provided, corrupt or invalid a 401 – Unauthorised response will be returned along with a *WWW-Authenticate* header.

#### <span id="page-2-2"></span>Register Payment Request Data

Requests can be made in either XML or JSON by setting the Content-Type header to match the format provided.

#### Content-Type: application/xml

#### Content-Type: application/json

Response can be sent in either XML or JSON by setting the Accept header to match the format provided.

#### Accept: application/xml

#### Accept: application/json

The table below indicates all of the data that can be provided when registering a recurring card payment plan request. Some data are mandatory whilst some are optional but if provided will be stored with the subsequent payment.

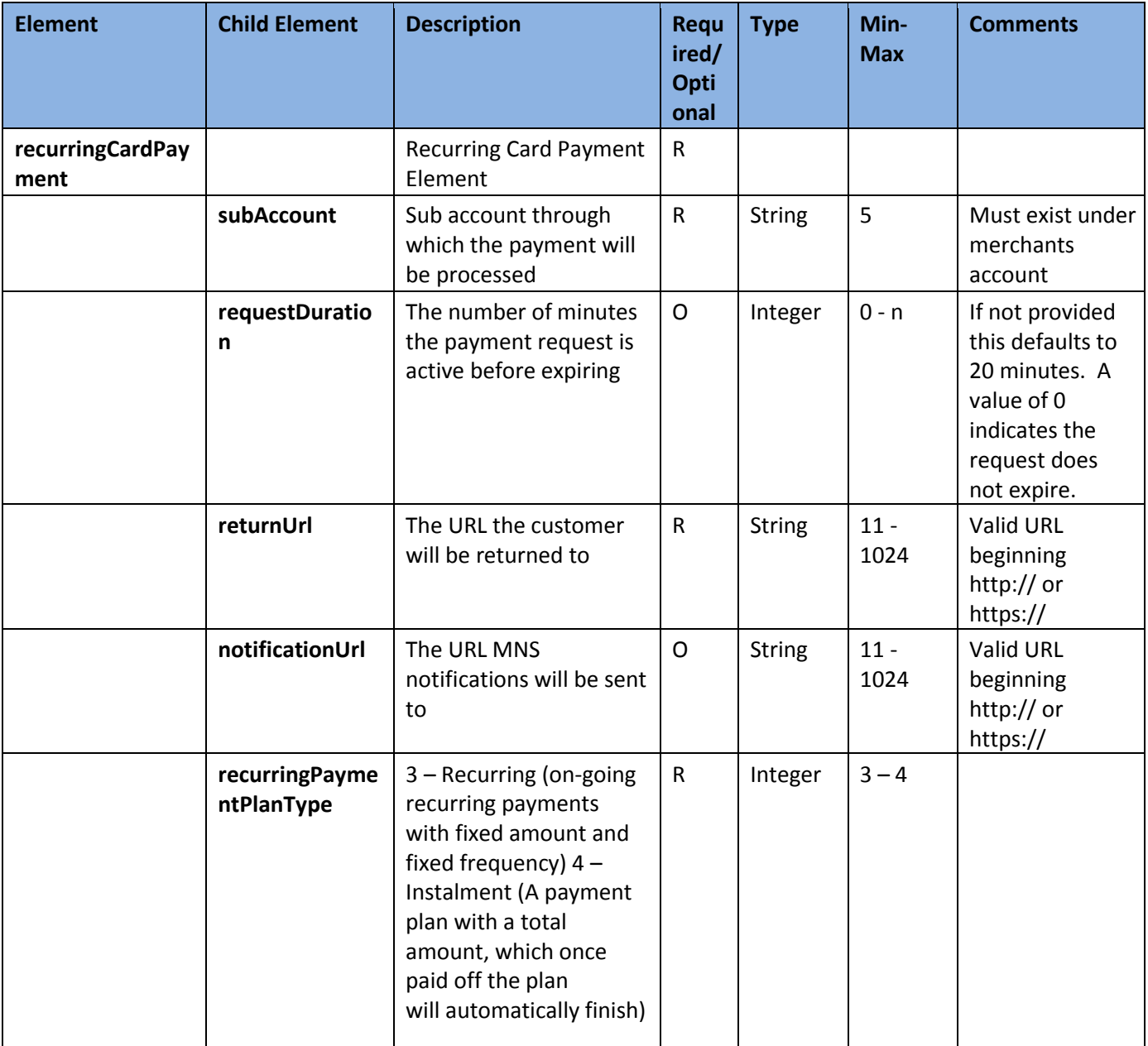

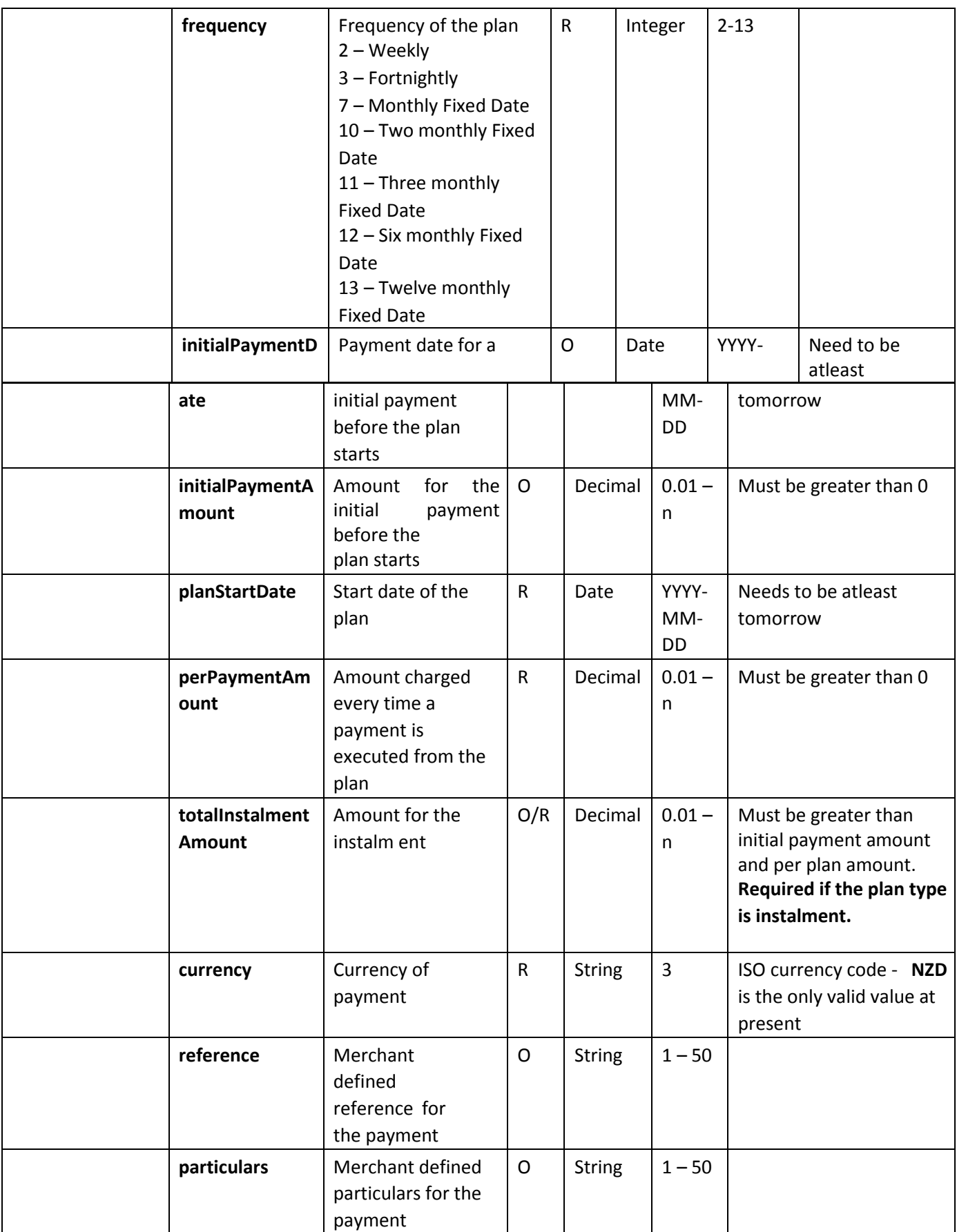

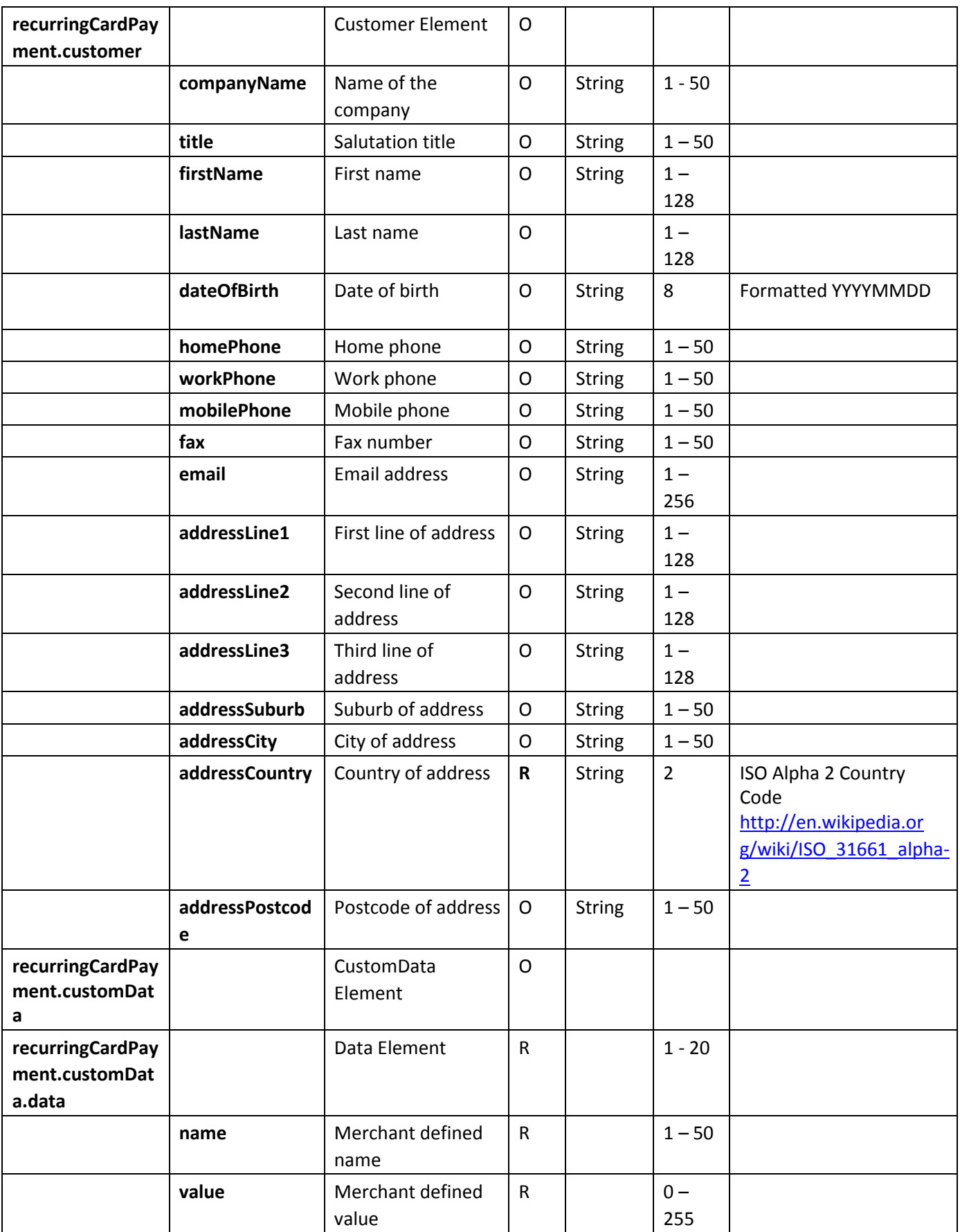

#### XML Example

<recurringCardPayment> <subAccount>70040</subAccount> <requestDuration>100</requestDuration> <notificationUrl>http://www.example.org/notification</notificationUrl> <returnUrl>http://www.example.com/return</returnUrl> <recurringPaymentPlanType>4</recurringPaymentPlanType> <frequency>3</frequency> <initialPaymentDate>20151001</initialPaymentDate> <initialPaymentAmount>1</initialPaymentAmount> <planStartDate>20151101</planStartDate> <perPaymentAmount>10</perPaymentAmount> <totalInstalmentAmount>2000</totalInstalmentAmount > <currency>NZD</currency> <reference>Ref</reference> <particulars>Par</particulars> <customer> <companyName>Company</companyName> <title>Mr</title> <firstName>First</firstName> <lastName>Last</lastName> <dateOfBirth>19880412</dateOfBirth> <homePhone>HP</homePhone> <workPhone>WP</workPhone> <mobilePhone>MP</mobilePhone> <fax>F</fax> <email>test@example.org</email> <addressLine1>Line 1</addressLine1> <addressLine2>Line 2</addressLine2> <addressLine3>Line 3</addressLine3> <addressSuburb>BSuburb</addressSuburb> <addressCity>Auckland</addressCity> <addressCountry>NZ</addressCountry> <addressPostCode>0614</addressPostCode> </customer> <customData> <data> <name>N1</name> <value>V1</value> </data> <data> <name>N2</name> <value>V2</value> </data> </customData> </recurringCardPayment>

#### JSON Example

```
{ 
   "subAccount": "70040", 
   "requestDuration": "100", 
   "notificationUrl": "", http://www.example.org/notification,
   "returnUrl": "", http://www.example.com/return,
   "recurringPaymentPlanType": "4", 
   "frequency": "3", 
   "initialPaymentDate": "20151001", 
   "initialPaymentAmount": "1", 
   "planStartDate": "20151101", 
   "perPaymentAmount": "10", "totalInstalmentAmount": 
"2000", 
   "currency": "NZD", 
   "reference": "Ref", 
   "particulars": "Par", 
   "customer": { 
     "companyName": "Company", 
     "title": "Mr", 
     "firstName": "First", 
     "lastName": "Last", 
     "dateOfBirth": "19880412", 
     "homePhone": "HP", 
     "workPhone": "WP", 
    "mobilePhone": "MP",
     "fax": "F", 
     "email": "test@example.org", 
     "addressLine1": "Line 1", 
    "addressLine2": "Line 2",
     "addressLine3": "Line 3", 
     "addressSuburb": "BSuburb", 
     "addressCity": "Auckland", 
     "addressCountry": "NZ", 
     "addressPostCode": "0614" 
   }, 
   "customData": [ 
    { 
       "name": "N1", 
       "value": "V1" 
    }, 
    { 
       "name": "N2", 
       "value": "V2" 
    } 
  ] 
}
```
If the request results in an error the body of the response will contain an entity with the following structure – specific error examples are found below.

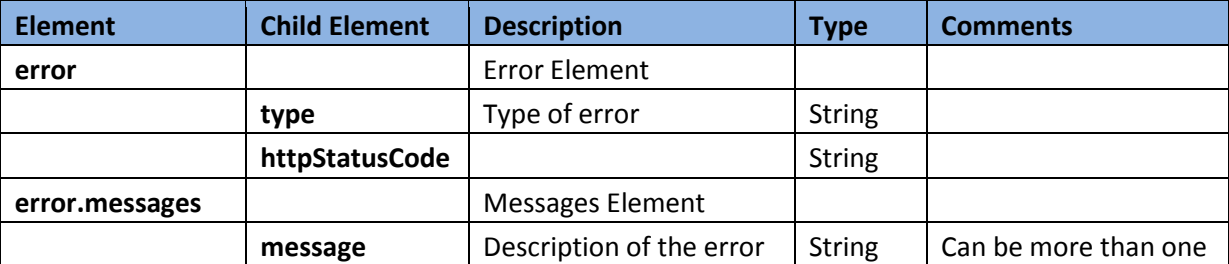

#### <span id="page-8-0"></span>Bad Request Response

If the data provided is not valid in accordance with the rules above, then a 400 – Bad Request response will be returned with a list of error messages provided in the body of the response.

XML Example

```
<error>
   <type>BAD REQUEST</type> 
<httpStatusCode>400</httpStatusCode>
   <messages>
       <message>Currency is required</message>
   </messages>
</error>
```
JSON Example

```
{ 
error:{
         type:'BAD REQUEST', 
httpStatusCode:400, 
messages:{
              message:Currency is required'
          }
     }
}
```
#### <span id="page-8-1"></span>Forbidden Response

If the merchant is not subscribed to the recurring card payments channel, then a 403 – Forbidden response will be returned with a message in the body of the response "Web payments are not enabled for this account"

#### XML Example

```
<error>
   <type>FORBIDDEN</type>
   <httpStatusCode>403</httpStatusCode>
    <messages>
       <message>Recurring card payment is not enabled for this 
account</message>
   </messages>
</error>
```
#### JSON Example

```
{ 
error:{
         type:'FORBIDDEN', 
httpStatusCode:403, 
messages:{
            message:'Recurring card payment is not enabled for 
this account' }
    }
}
```
#### <span id="page-9-0"></span>Successful Request Response

If the data provided is valid then a new request will be generated and a 201 – Created response will be returned containing the authenticated direct post payment URL, the unique identifier for the payment and the expiry date/time when the payment URL becomes inactive.

#### XML Example

```
<recurringCardPlanRequest>
   <id>57F31EFE-01AE-4D80-8EB5-7A16D5979DB5</id>
<url>https://secure.flo2cash.co.nz/integration/recurringpayment/card/dp/57F 
31EFE-01AE-4D80-8EB5-7A16D5979DB5</url>
    <expiryDate>2015-01-22T15:37:00</expiryDate> 
</ recurringCardPlanRequest >
```
#### JSON Example

```
{
     recurringCardPlanRequest:{
         id:'57F31EFE-01AE-4D80-8EB5-7A16D5979DB5', 
url:'https://secure.flo2cash.co.nz/integration/payments/dp/57F31EFE-01AE-
4D80-8EB5-7A16D5979DB5'
         expiryDate:'2015-01-22T15:37:00',
     }
}
```
### <span id="page-10-0"></span>Creating the plan

Once a request has been registered and a URL returned, the card details form can be rendered to the customer.

#### IMPORTANT

To avoid card data touching your server and increasing your PCI-DSS scope you must ensure the action URL of the HTML card form is set to the URL returned from the API request described above. This will ensure the form data is sent direct to Flo2Cash from the customer's browser and not via your servers.

#### IMPORTANT

Merchants should always host their payment form on an SSL enabled website to provide confidence to their customers that the solution is secure.

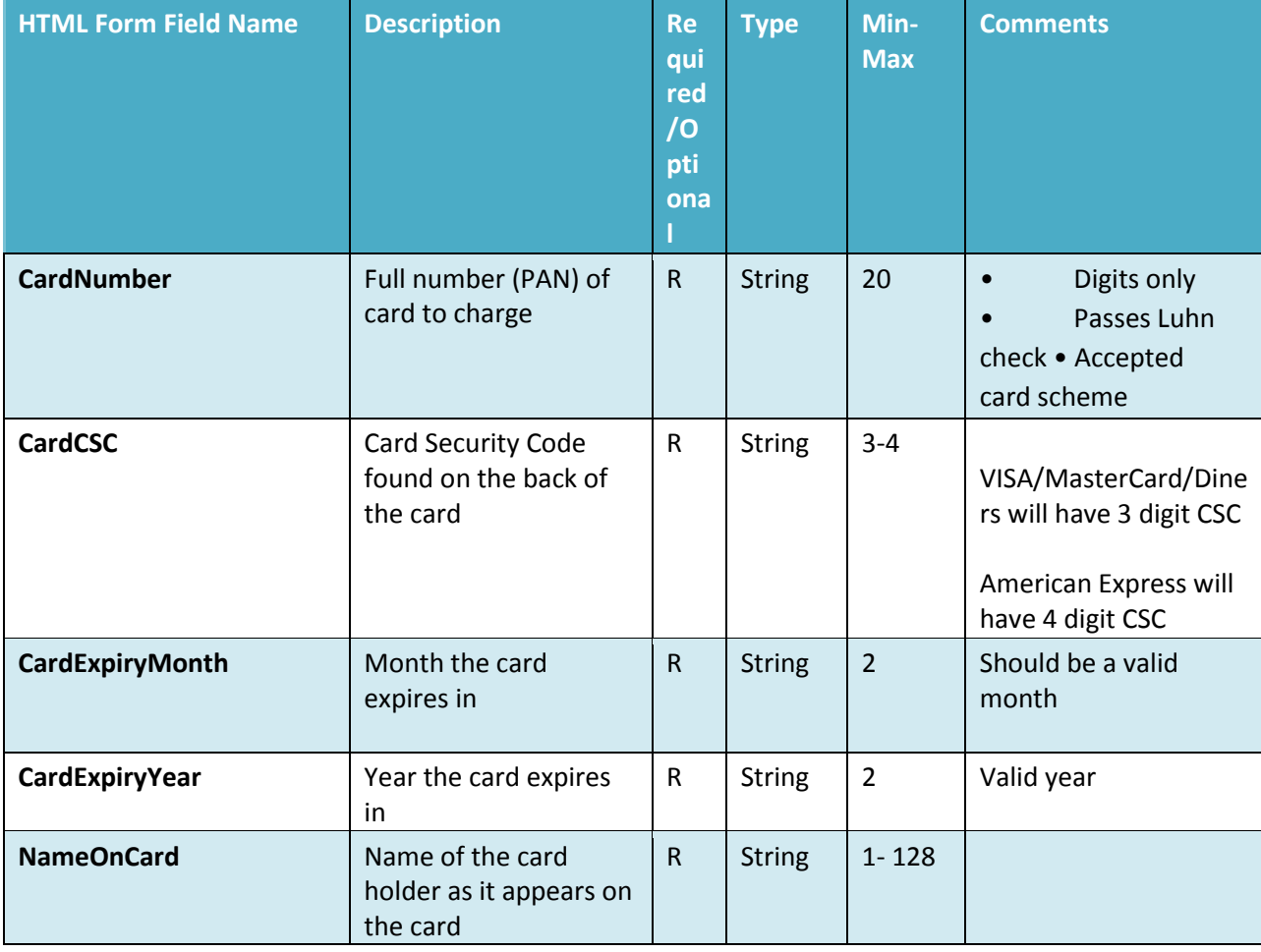

#### <span id="page-10-1"></span>POST Data

Once the plan is processed, the user will be redirected to the return URL with the plan request id appended as a parameter.

E.g. If the return URL had a value of [http://www.example.org](http://www.example.org/) then the user will be redirected to [http://www.example.org?id=24640497-C1A6-4724-874B-6B744B641579](http://www.example.org/?id=24640497-C1A6-4724-874B-6B744B641579)

#### HTML Example

```
\hbox{\tt <html>>} <head></head> 
     <body>
     <form
action="https://secure.flo2cash.co.nz/integration/recurringpayments/card/dp
/b2097104-d57c-4539-847b-d1f75ffc8561" method="POST"> 
Card Number <input type="text" name="CardNumber"
value="4987654321098769"><br>
   Card Name <input type="text" name="NameOnCard" value="A Test"><br>
  Card CSC <input type="text" name="CardCSC"
value="555"><br> Card Expiry Month <input type="text"
name="CardExpiryMonth" value="05"><br> Card Expiry Year 
<input type="text" name="CardExpiryYear" value="17"><br> 
Payment Method <input type="text" name="PaymentMethod"
value="standard"><br>
     <input type="submit" value="Submit">
     </form>
     </body>
</html>
```
#### <span id="page-11-0"></span>Retrieving the Result

Once the customer has been returned the merchant needs to retrieve the outcome of the plan to inform their customer of the result; there are four possible results:

- Validation failed
- Processing error can be retried
- Processing error check Merchant Console
- Plan Created

The user needs to make a HTTP GET request to [https://secure.flo2cash.co.nz/integration/recurringpayment/card/57F31EFE-01AE-](https://secure.flo2cash.co.nz/integration/recurringpayment/card/57F31EFE-01AE-4D80-8EB57A16D5979DB5)[4D80-8EB57A16D5979DB5](https://secure.flo2cash.co.nz/integration/recurringpayment/card/57F31EFE-01AE-4D80-8EB57A16D5979DB5) 

Where 57F31EFE-01AE-4D80-8EB5-7A16D5979DB5 will be the unique id found on the return URL and also returned when registering the plan request.

Each request to the API is authenticated and so the request should include a basic authentication header with your API key included.

Please ensure that you have an "Authorization" header in your initial request. Here is an example of the authorization header in the request:

#### Authorization: Basic QWxhZGRpbjpvcGVuIHNlc2FtZQ==

Please refer here [http://en.wikipedia.org/wiki/Basic\\_access\\_authentication](http://en.wikipedia.org/wiki/Basic_access_authentication) for more information on Basic Access Authentication.

If the credentials are not provided, corrupt or invalid a 401 – Unauthorised response will be returned along with a WWW-Authenticate header.

#### Successful Request Response

If the id is found, then then a 200 – OK response will be returned containing the payment resource.

#### Card Plan Resource

The resource fields that get returned are explained below.

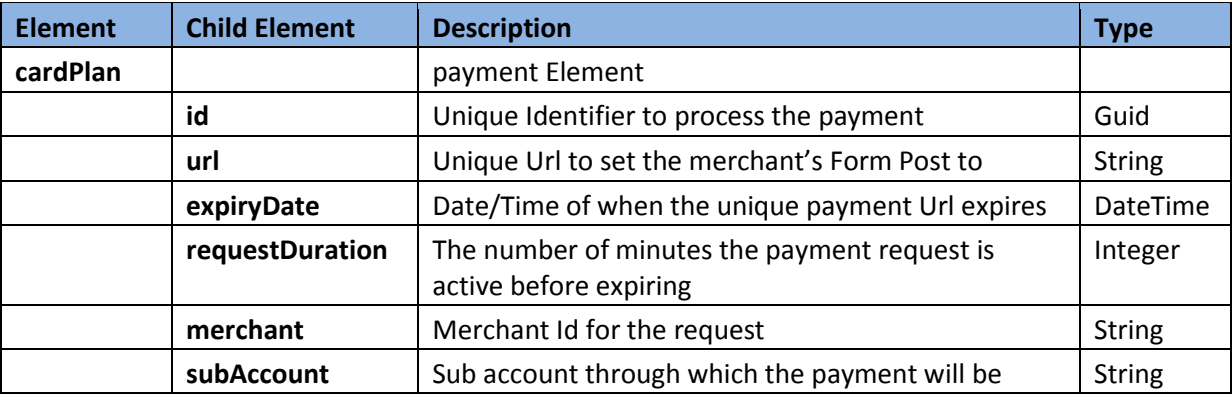

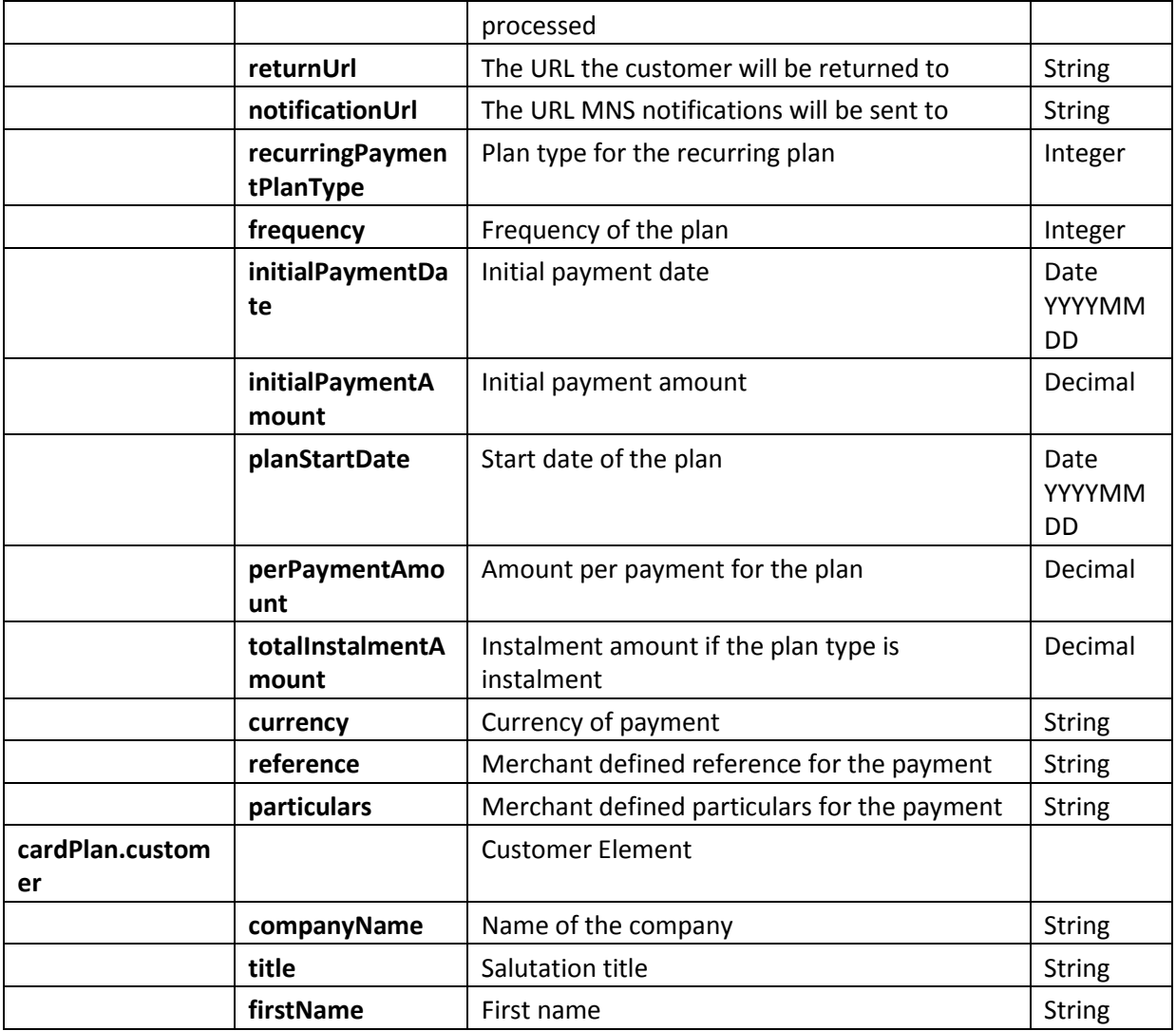

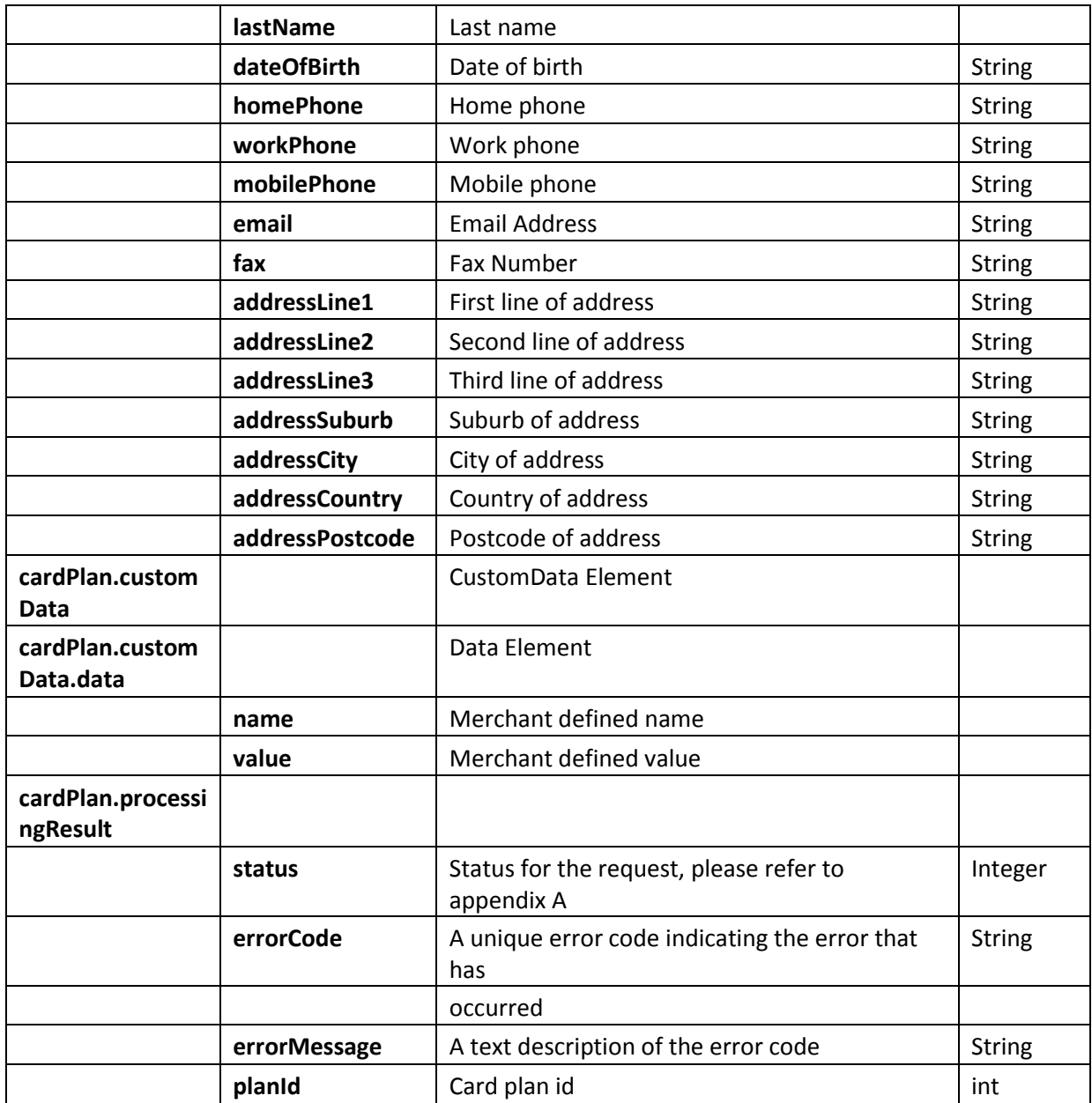

#### Processing Result Status

There are four statuses a payment result can be in. The table below details the four possible statuses.

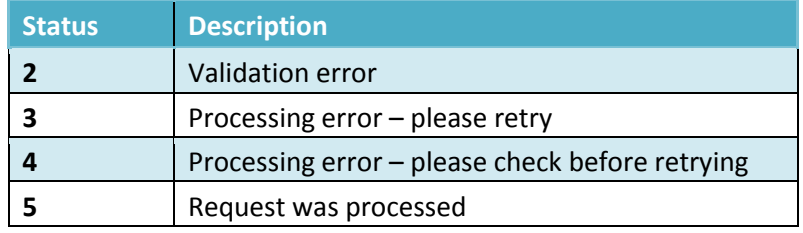

#### Validation Error (2)

If the data provided by the merchant in the second step (HTTP POST from merchant's website) is not valid against the rules defined above the payment will not be processed and the result status will be set to 2 with an error code and message set in the errorCode and errorMessage fields respectively. The possible validation error codes are available in Appendix A.

Processing Error – Please Retry (3)

If the data is valid then a transaction will be processed, however, if for any reason an error happens meaning the transaction does not process then the result status will be 3; indicating to the merchant that something unexpected has gone wrong but the transaction did not happen. If this result is encountered, then the merchant can retry the payment.

Note: To retry the payment the merchant should start over by making a new request for payment. The failed payment request cannot be used again.

#### Processing Error – Please Check (4)

If the data is valid then a transaction will be processed, however, if for any reason an error happens then the result status will be 4; indicating to the merchant that something unexpected has gone wrong. If this result is encountered, then the merchant should first check through their merchant console that a transaction has not taken place and if not they can retry the payment.

Note: To retry the payment the merchant should start over by making a new request for payment. The failed payment request cannot be used again.

#### Request Processed (5)

If the data is valid then the request will be processed and the result will be available in the following field:

PlanId: Id of the card plan

XML Example

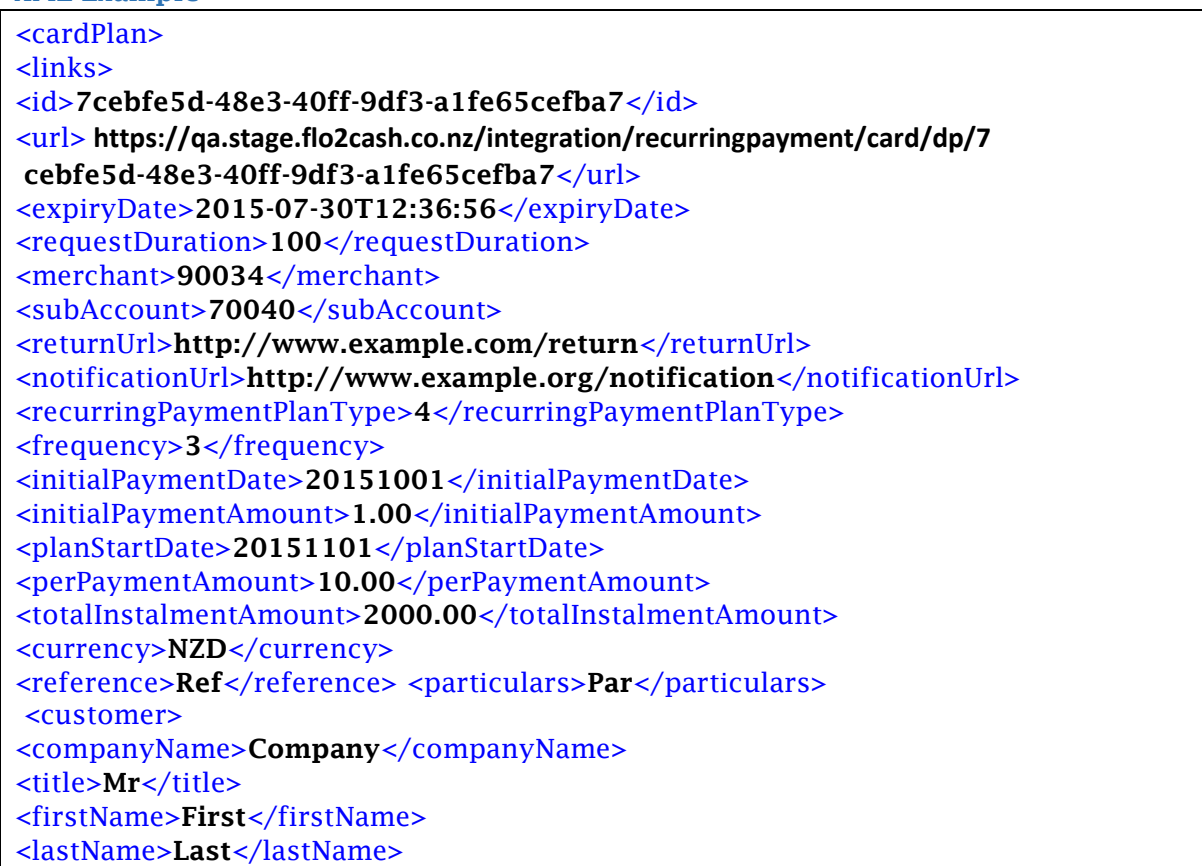

<dateOfBirth>19880412</dateOfBirth> <homePhone>HP</homePhone> <workPhone>WP</workPhone> <mobilePhone>MP</mobilePhone> <fax>F</fax> <email>test@example.org</email> <addressLine1>Line 1</addressLine1> <addressLine2>Line 2</addressLine2> <addressLine3>Line 3</addressLine3> <addressSuburb>BSuburb</addressSuburb> <addressCity>Auckland</addressCity> <addressCountry>NZ</addressCountry> <addressPostCode>0614</addressPostCode> </customer> <customData> <data> <name>N1</name> <value>V1</value> </data> <data> <name>N2</name> <value>V2</value> </data> </customData> <processingResult> <status>5</status> <errorCode xsi:nil="true" /> <errorMessage xsi:nil="true" /> <planId>827</planId> </processingResult> </cardPlan>

#### **JSON EXAMPLE**

```
{ 
    "links": [], 
    "id": "7cebfe5d-48e3-40ff-9df3-a1fe65cefba7", 
    "url": 
"https://qa.stage.flo2cash.co.nz/integration/recurringpayment/card/dp/7cebf 
e5d-48e3-40ff-9df3-a1fe65cefba7", 
    "expiryDate": "2015-07-30T12:36:56", 
    "requestDuration": "100", 
    "merchant": "90034", 
    "subAccount": "70040", 
    "returnUrl": "http://www.example.com/return", 
    "notificationUrl": "http://www.example.org/notification", 
    "recurringPaymentPlanType": "4", 
    "frequency": "3", 
    "initialPaymentDate": "20151001", 
    "initialPaymentAmount": "1.00", 
    "planStartDate": "20151101", 
    "perPaymentAmount": "10.00", 
"totalInstalmentAmount": "2000.00", 
    "currency": "NZD",
```

```
 "reference": "Ref", 
 "particulars": "Par", 
 "customer": { 
    "companyName": "Company", 
    "title": "Mr", 
    "firstName": "First", 
    "lastName": "Last", 
    "dateOfBirth": "19880412", 
    "homePhone": "HP", 
    "workPhone": "WP", 
    "mobilePhone": "MP", 
    "fax": "F", 
    "email": "test@example.org", 
    "addressLine1": "Line 1", 
    "addressLine2": "Line 2", 
    "addressLine3": "Line 3", 
    "addressSuburb": "BSuburb", 
    "addressCity": "Auckland", 
    "addressCountry": "NZ", 
    "addressPostCode": "0614" 
 }, 
 "customData": [ 
    { 
       "name": "N1", 
        "value": "V1" 
    }, 
    { 
       "name": "N2", 
       "value": "V2" 
    } 
 ], 
 "processingResult": { 
    "status": "5", 
    "planId": "827" 
 }
```
# <span id="page-16-0"></span>Appendices

}

## <span id="page-16-1"></span>Appendix A – List of error codes and messages

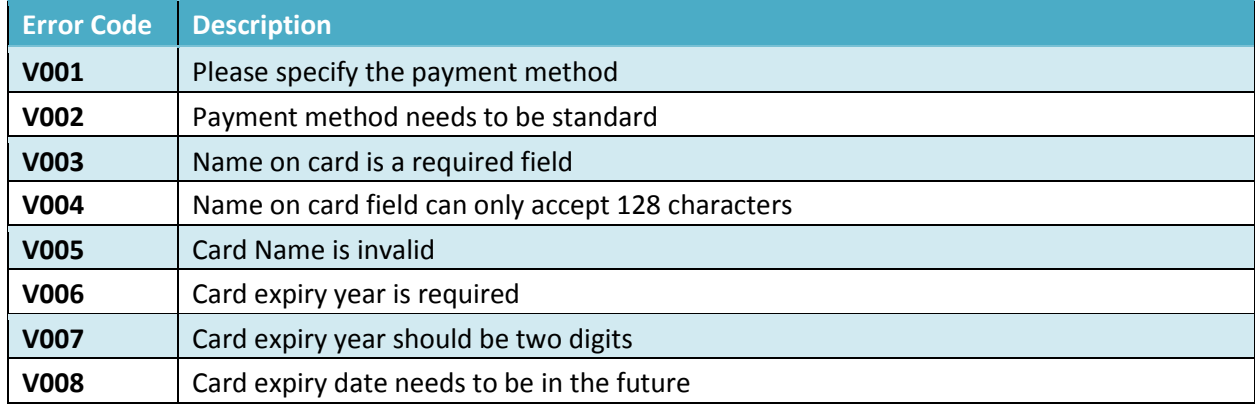

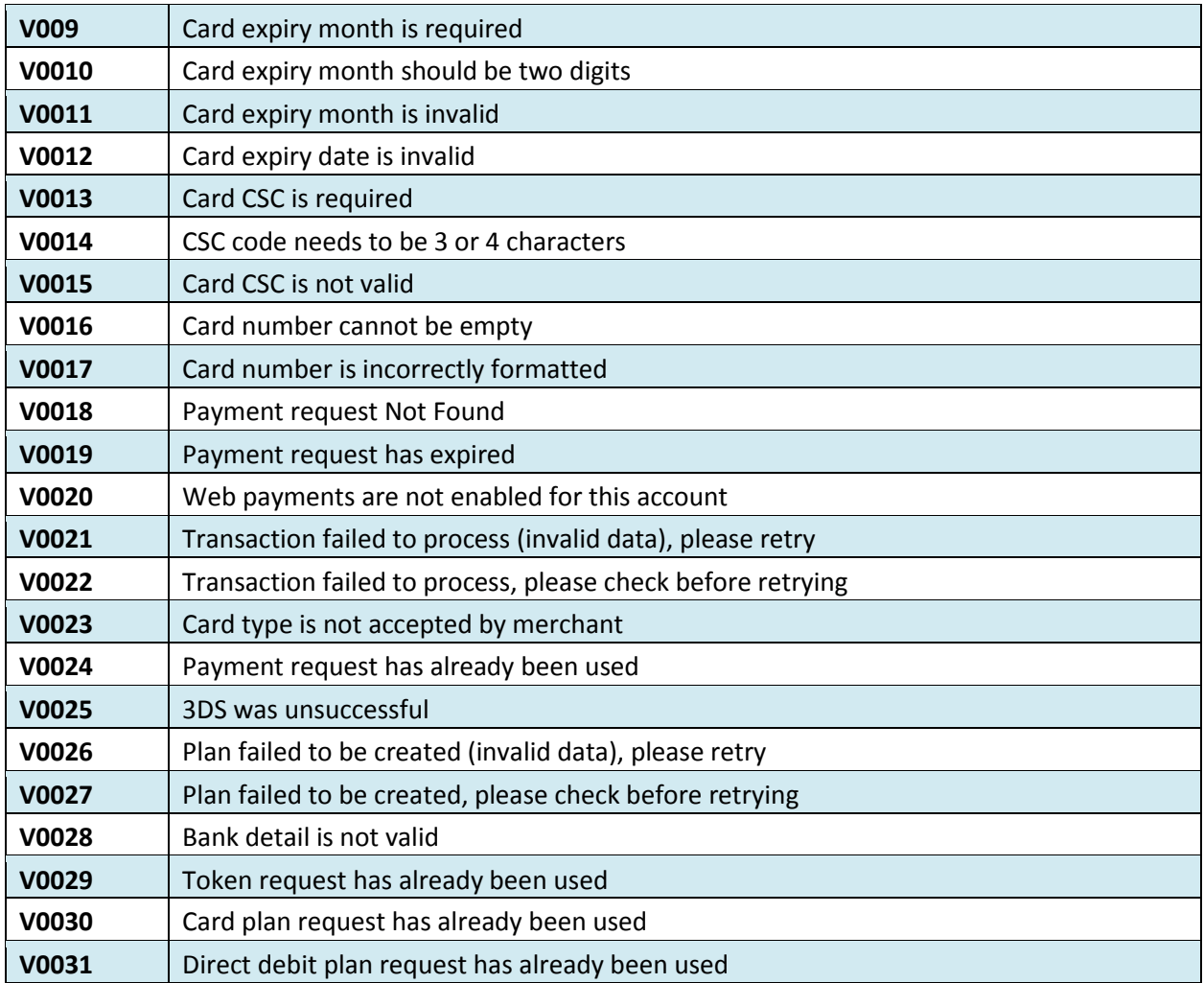